# **Logging Volunteering Hours**

### **1. Navigate to Volunteering.**

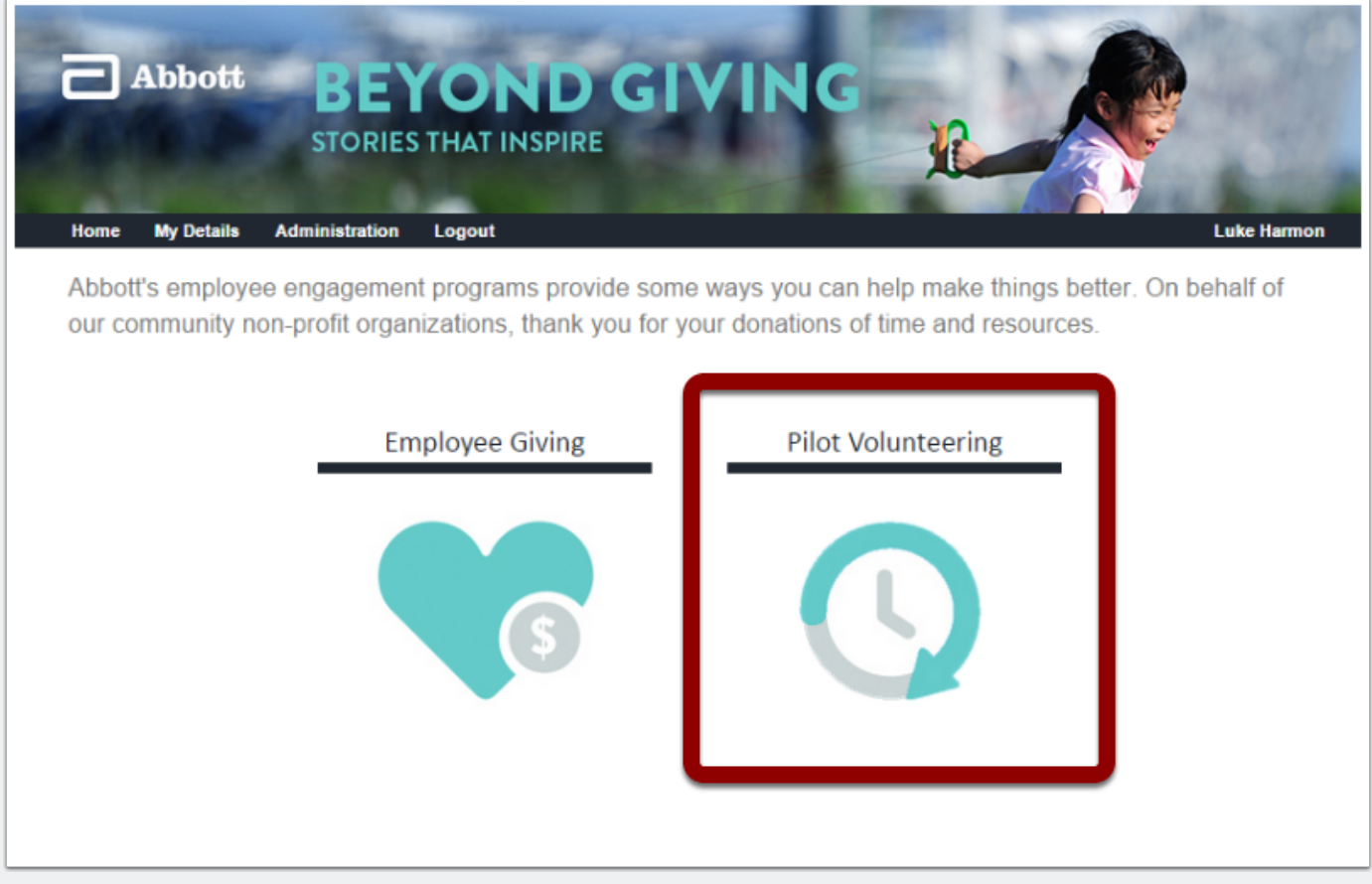

#### **2. Enter the Volunteer Time Tracker.**

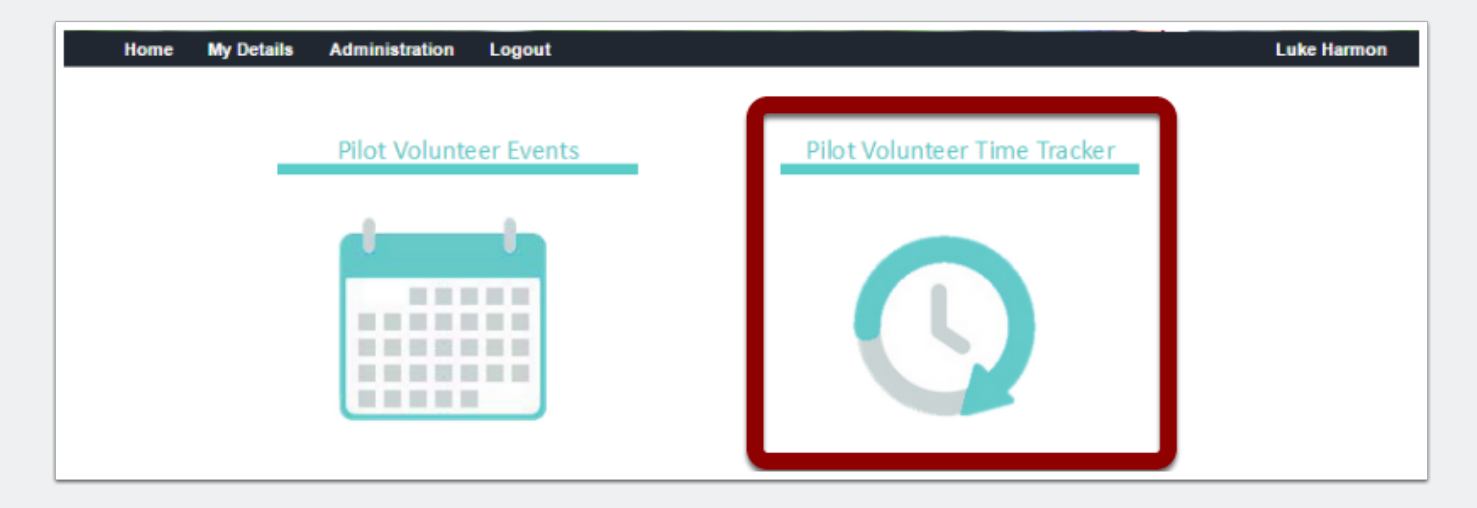

## **Logging Volunteering Hours**

#### **3. Populate required fields and click "Continue."**

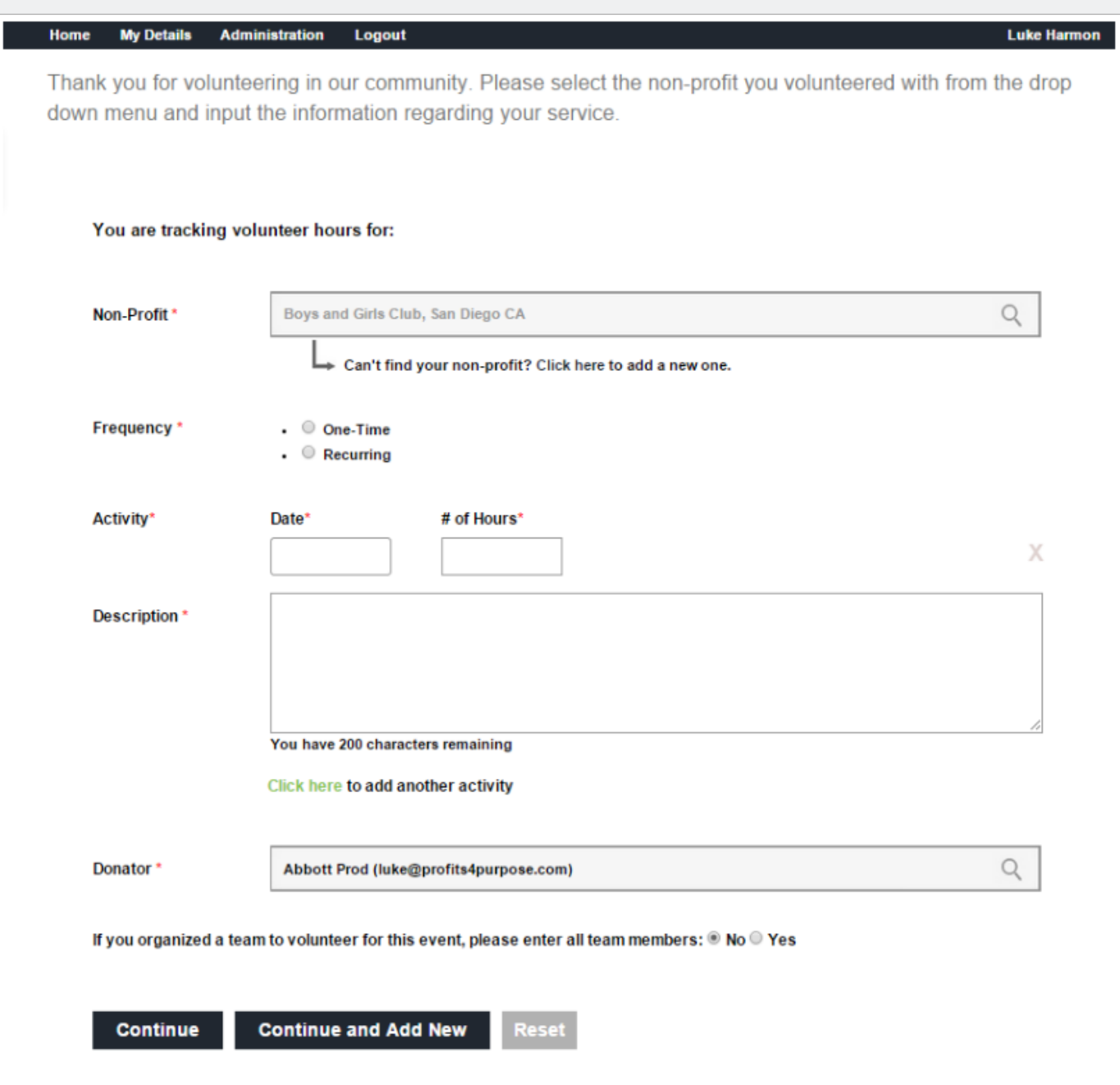